# **Sieci komputerowe**

Tadeusz Kobus, Maciej Kokociński Instytut Informatyki, Politechnika Poznańska

## **Routing statyczny w urządzeniach Cisco**

Sieci Komputerowe, T. Kobus, M. Kokociński 2

## **Routery Cisco**

- Bardziej złożone niż przełączniki.
- System operacyjny: IOS.
- Podstawowe wyjścia:
	- FastEthernet, GigaEthernet podłączenia z przełącznikami,
	- Serial dawniej podłączenie od providera, łączenie routerów między sobą,
	- Console konfiguracja,
	- inne: ADSL, USB, porty optyczne, ...
- Modularna budowa *→* dodatkowe złącza sieci różnej technologii.

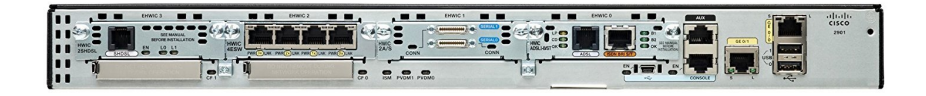

## **Połączenie z konsolą Cisco**

Połączenie jest realizowane poprzez port szeregowy komputera:

- komunikacja *jeden bit na raz*, urządzenie /dev/ttyS0,
- niebieski kabel z tyłu komputera *→* wyjście na patch panelu na zapleczu,
- port konsoli Cisco to zwykły port ethernetowy *→* połączenie niebieskimi kablami (kable proste),
- obsługa:

picocom [-b 9600] /dev/ttyS0 minicom [-b 9600] -D /dev/ttyS0

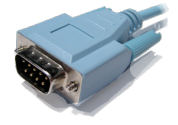

## **Zadanie 1**

- 1. Połącz sąsiednie komputery przy pomocy kabla szeregowego.
- 2. Sprawdź komunikację między komputerami poprzez użycie programu picocom [-b 9600] /dev/ttyS0. Wyjście z programu: ctrl-a-q.
- 3. Sprawdź co się stanie, gdy porty szeregowe połączonych komputerów będą mieć ustawiony różny baud rate.
- 4. Upewnij się, że niebieskie kable są ponownie podłączone!

## **Zadanie 2**

Zadanie jest rozwiązywane w parach.

- 1. Podłącz komputer poprzez łącze szeregowe do wyjścia konsolowego jednego z routerów na zapleczu.
- 2. Wykonaj polecenie picocom [-b 9600] /dev/ttyS0. Jeśli połączenie jest właściwe, to coś powinno się pokazać na terminalu (patrz następny slajd).
- 3. Uwaga: jeśli pojawią się pytania, to odpowiadaj rozsądnie nie wchodź w initial configuration!

## **Połączenie z konsolą Cisco**

### # picocom /dev/ttyS0

picocom v1.8

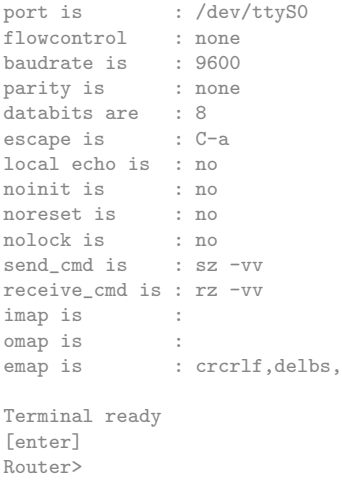

# **Tryby powłoki Cisco**

Router>

Router> enable Router#

Router# configure terminal Enter configuration commands,  $\setminus$ one per line. End with CNTL/Z. Router(config)#

Router(config)# do <komenda nizego trybu>

Router(config)# exit Router# disable Router>

Tryb użytkownika:

- ping, tracert.

Tryb uprzywilejowany:

- normalnie wymaga hasła,
- dodatkowo telnet, show interfaces, show running-config, show ip route.

### Tryb konfiguracyjny:

- wiele podtrybów,
- router, interface, ip route.

## **Podpowiedzi powłoki**

Router# show h?

hardware history hosts html

### Router# show hard[tab] Router# show hardware

... ROM: System Bootstrap, Version 12.3(8r)T9, RELEASE SOFTWARE (fc1) Router uptime is 1 hour, 54 minutes System returned to ROM by power-on System image file is "flash:c2801-ipbase-mz.124-1c.bin" Cisco 2801 (revision 6.0) with 114688K/16384K bytes of memory. Processor board ID FCZ102422JY 2 FastEthernet interfaces 2 Low-speed serial(sync/async) interfaces DRAM configuration is 64 bits wide with parity disabled. 191K bytes of NVRAM. 62720K bytes of ATA CompactFlash (Read/Write)

#### Router# sh ha

...

## **Ważne skróty klawiszowe**

### Router# show ip int

\*Jan 1 01:53:02.079: %SYS-5-CONFIG\_I: Configured from console by console  $[ctr]$ -r]

### Router# show ip interface brief

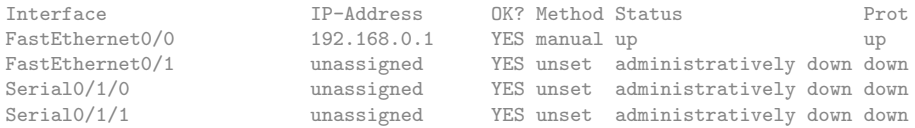

### Router# ping 192.168.0.1 repeat 100000

```
Type escape sequence to abort.
Sending 100000, 100-byte ICMP Echos to 192.168.0.1, timeout is 2 seconds:
!!!!!!!!!!!!!!!!!!!!!!!!!!!!!!!!!!!!!!!!!!!!!!!!!!!!!!!!!!!!!!!!!!!
[ctrl-alt-6]
Success rate is 100 percent (37/37), round-trip min/avg/max = 1/1/4 ms
```

```
Router# configure terminal
Router(config)#interface FastEthernet 0/1
Router(config-if)#
[ctr] - z]Router#
```
### **Powłoka – podsumowanie**

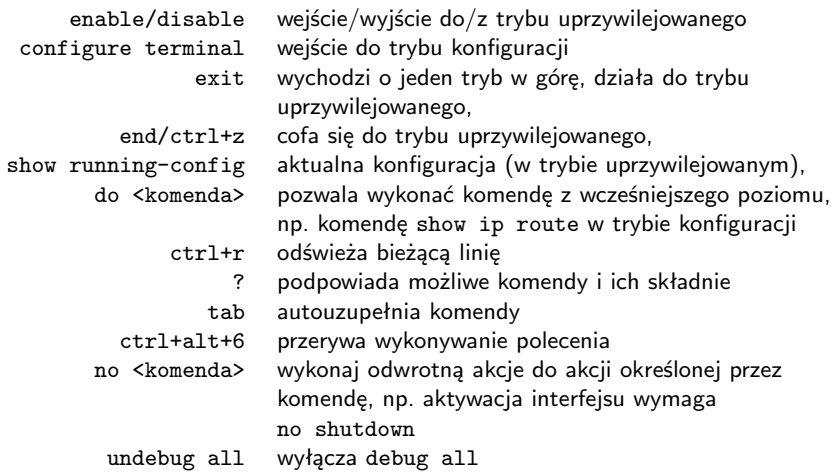

komendy można skracać (póki są jednoznaczne), np. zamiast configure terminal wystarczy conf t

### **Interfejsy routera**

#### Router# show interfaces

```
FastEthernet0/0 is up, line protocol is up
 Hardware is Gt96k FE, address is 0018.1876.e034 (bia 0018.1876.e034)
 Internet address is 192.168.0.1/24
 MTU 1500 bytes, BW 100000 Kbit, DLY 100 usec,
     reliability 255/255, txload 1/255, rxload 1/255
 Encapsulation ARPA, loopback not set
 Keepalive set (10 sec)
 Full-duplex, 100Mb/s, 100BaseTX/FX
...
```
#### Router# show interface FastEthernet 0/0

...

#### Router# show ip interface brief

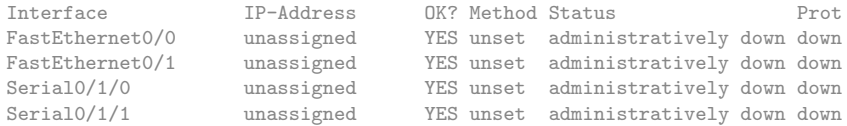

## **Nazwa routera i konfiguracja adresów IP (1)**

```
Router# configure terminal
Router(config)# hostname MyCisco
MyCisco(config)#
```
MyCisco(config)# interface FastEthernet 0/1 MyCisco(config-if)# ip address 192.168.51.1 255.255.255.0 MyCisco(config-if)# no shutdown MyCisco(config-if)#  $*$ Jan 1 03:20:48.995: %LINK-3-UPDOWN: Interface FastEthernet0/1, \ changed state to up \*Jan 1 03:20:49.995: %LINEPROTO-5-UPDOWN: Line protocol on \ Interface FastEthernet0/1, changed state to up

### MyCisco(config-if)# do show ip interface brief

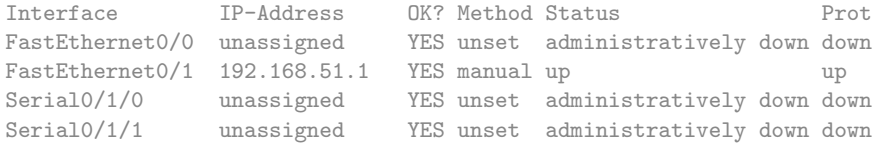

# **Nazwa routera i konfiguracja adresów IP (2)**

Łączenie przy pomocy kabla szeregowego (grube niebieskie kable):

- końcówki kabli wyglądają tak samo, ale różnią się!
- DCE (Data Circuit-terminating Equipment) strona ustalająca częstotliwość transmisji,
- DTE (Data Terminal Equipment) strona dostosowująca się.

```
MyCisco(config)# interface Serial 0/1/0
MyCisco(config-if)# ip address 10.1.0.1 255.0.0.0
MyCisco(config-if)# clock rate ?
...
MyCisco(config-if)# clock rate 128000
MyCisco(config-if)# no shutdown
OtherCisco(config)# interface Serial 0/1
OtherCisco(config-if)# ip address 10.222.0.1 255.0.0.0
OtherCisco(config-if)# no shutdown
```
## **Nazwa routera i konfiguracja adresów IP (2)**

### MyCisco# show controllers Serial 0/1/0

Interface Serial0/1/0 Hardware is GT96K DCE V.35, clock rate 128000 idb at 0x62B17CA0, driver data structure at 0x62B1A064 ...

### MyCisco# show ip interface brief

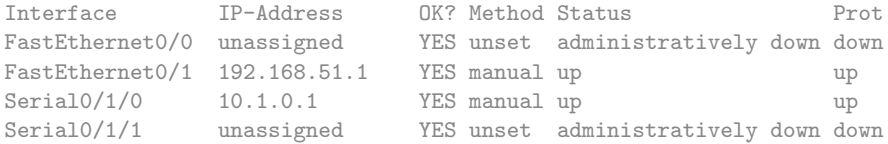

## **Nazwa routera i konfiguracja adresów IP (3)**

### MyCisco# ping 192.168.51.10

Type escape sequence to abort. Sending 5, 100-byte ICMP Echos to 192.168.51.10, timeout is 2 seconds: !!!!! Success rate is 100 percent  $(5/5)$ , round-trip min/avg/max =  $1/1/4$  ms

### MyCisco# ping 10.222.0.1

Type escape sequence to abort. Sending 5, 100-byte ICMP Echos to 10.222.0.1, timeout is 2 seconds: !!!!! Success rate is 100 percent  $(5/5)$ , round-trip min/avg/max =  $12/14/16$  ms

### MyCisco# show cdp neighbors

Capability Codes: R - Router, T - Trans Bridge, B - Source Route Bridge S - Switch, H - Host, I - IGMP, r - Repeater

Device ID Local Intrfce Holdtme Capability Platform Port ID OtherCisco Ser 0/1/0 171 R S I 2611XM Ser 0/0

## **Konfiguracja routingu statycznego (1)**

### MyCisco# show ip route

```
Codes: C - connected, S - static, R - RIP, M - mobile, B - BGPD - EIGRP, EX - EIGRP external, O - OSPF, IA - OSPF inter area
       N1 - OSPF NSSA external type 1, N2 - OSPF NSSA external type 2
       E1 - OSPF external type 1, E2 - OSPF external type 2
...
Gateway of last resort is not set
C 10.0.0.0/8 is directly connected, Serial0/1/0
C 192.168.51.0/24 is directly connected, FastEthernet0/1
```

```
MyCisco(config)# ip route 172.16.0.0 255.255.0.0 10.222.0.1
MyCisco(config)# ip route 0.0.0.0 0.0.0.0 192.168.51.17
MyCisco(config)# do show ip route
```

```
...
Gateway of last resort is 192.168.51.17 to network 0.0.0.0
S 172.16.0.0/16 [1/0] via 10.222.0.1
C 10.0.0.0/8 is directly connected, Serial0/1/0
C 192.168.51.0/24 is directly connected, FastEthernet0/1
S* 0.0.0.0/0 [1/0] via 192.168.51.17
```
## **Konfiguracja routingu statycznego (2)**

MyCisco# traceroute 172.16.32.11 numeric Type escape sequence to abort. Tracing the route to 10.222.0.1

1 10.222.0.1 8 msec 9 msec 8 msec 2 172.16.32.11 8 msec 9 msec 9 msec

MyCisco(config)# no ip route 172.16.0.0 255.255.0.0 MyCisco(config)# do show ip route

```
Gateway of last resort is 192.168.51.17 to network 0.0.0.0
C 10.0.0.0/8 is directly connected, Serial0/1/0
C 192.168.51.0/24 is directly connected, FastEthernet0/1
S* 0.0.0.0/0 [1/0] via 192.168.51.17
```
...

## **Konfiguracja routingu statycznego (3)**

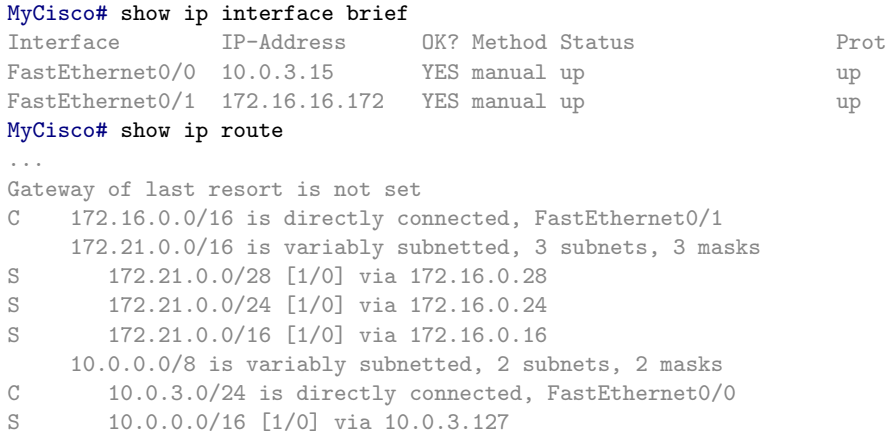

Gdy w tablicy routingu są sieci o maskach innych niż wynikają z klas, do których by normalnie przynależały, wpisy są odpowiednio grupowane.

## **Dwa adresy IP na jednym interfejsie (1)**

MyCisco(config)# interface FastEthernet 0/1 MyCisco(config-if)# ip address 192.168.51.1 255.255.255.0 MyCisco(config-if)# ip address 10.13.4.1 255.255.0.0 secondary MyCisco(config-if)# no shutdown

### MyCisco# show ip interface

```
FastEthernet0/1 is up, line protocol is up
 Internet address is 192.168.51.1/24
 Broadcast address is 255.255.255.255
```
... Secondary address 10.13.4.1/24

### MyCisco# show ip route

...

```
...
C 192.168.51.0/16 is directly connected, FastEthernet0/1
C 10.13.0.0/16 is directly connected, FastEthernet0/1
```
### Adresów secondary może być bardzo wiele.

Sieci Komputerowe, T. Kobus, M. Kokociński 20

## **Dwa adresy IP na jednym interfejsie (2)**

### show ip interface brief nie pokaże adresów secondary!

### MyCisco# show ip interface brief

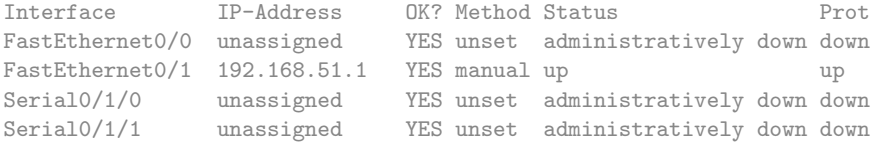

## **Zadanie 3**

- 1. Wraz z koleżankami i kolegami połącz routery w łańcuch poprzez porty ethernetowe (kablami krosowanymi – czarnymi).
- 2. Nadaj interfejsom odpowiednie adresy, zbadaj połączenia do sąsiednich routerów przy pomocy poleceń ping i show cdp neighbors.
- 3. Dodaj routing statyczny do innych sieci.
- 4. Zbadaj połączenia przy pomocy polecenia traceroute <adres> numeric.
- 5. Gdy starczy czasu:
	- Użyj portów szeregowych do stworzenia dodatkowych połączeń między routerami (np. w celu zamknięcia łańcucha).
	- Podłącz routery do przełączników (jeden przełącznik na każdą sieć), a do przełącznika podłącz komputery z Twojego rzędu.
	- Skonfiguruj adresację oraz routing na komputerach i upewnij się, że komunikacja z innymi komputerami/routerami działa.
	- Wyłap pakiety CDP przy pomocy programu wireshark.